# U.S. Department of Education Office of Elementary and Secondary Education Office of Academic Improvement Washington, D.C. 20202-6200

## Fiscal Year 2016

# Application for New Grants Under Striving Readers Comprehensive Literacy Grant Program

**CFDA 84.371C** 

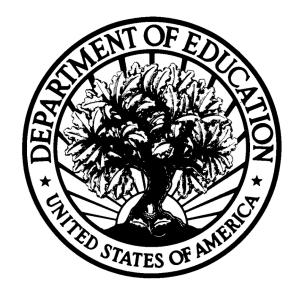

**Dated Material - Open Immediately** 

**Closing Date: XXXXXXX** 

Approved OMB Number: 1810- NEW Expiration Date: XX/XX/201X

## **Paperwork Burden Statement**

According to the Paperwork Reduction Act of 1995, no persons are required to respond to a collection of information unless such collection displays a valid OMB control number. The valid OMB control number for this information collection is: 1810-NEW. Public reporting burden for this collection of information is estimated to average 240 hours per response, including time for reviewing instructions, searching existing data sources, gathering and maintaining the data needed, and completing and reviewing the collection of information. The obligation to respond to this collection is required to obtain or retain benefit. Send comments regarding the burden estimate or any other aspect of this collection of information, including suggestions for reducing this burden, to the U.S. Department of Education, 400 Maryland Ave., SW, Washington, DC 20202-4537 or email ICDocketMgr@ed.gov and reference the OMB Control Number 1810-NEW. Note: Please do not return the completed Striving Readers Comprehensive Literacy Grant application to this address.

If you have comments or concerns regarding the status of your individual submission of this form, write directly to: Rosemary Fennell, Striving Readers Comprehensive Literacy Program, U.S. Department of Education, 400 Maryland Avenue, SW, Room 3E228, Washington D.C. 20202-6200

## **Table of Contents**

| A) | Dear Colleague Letter1                                                                                                    |
|----|----------------------------------------------------------------------------------------------------|
| B) | Program Background Information                                                                                                    |
| C) | Frequently Asked Questions                                                                                                    |
| D) | Application Submission Procedures4                                                                                                    |
|    | Application Transmittal Instructions 4 Submitting Applications with Adobe Reader Software 7 Grants.gov Submission Procedures and Tips for Applicants 8 Submission Problems – What should you do? 9 Helpful Hints When Working with Grants.gov 9 Attaching Files – Additional Tips 10 |
| E) | Application Instructions12                                                                                                    |
|    | Electronic Application Format 12 Electronic Application Submission Checklist 13 Part 1: Preliminary Documents 14 Part 2: Budget Information15 Part 3: ED Abstract Form 17 Part 4: Project Narrative 18                                                                               |
|    | Part 5: Budget Narrative Attachment Form 19 Part 6: Other Attachments Form 22 Part 7: Assurances and Certifications 23 Part 8: Intergovernmental Review (Executive Order 12372) 24                                                                                                   |
|    |                                                                                                    |
| F) | Reporting and Accountability25                                                                                                    |
| G) | Legal and Regulatory26                                                                                                    |
|    | Notice Inviting Application26                                                                                                    |

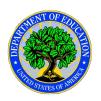

## **United States Department of Education**

# OFFICE OF ELEMENTARY AND SECONDARY EDUCATION ERROR: REFERENCE SOURCE NOT FOUND

## Dear Colleague:

Thank you for your interest in the Striving Readers Comprehensive Literacy (SRCL) Grant program, administered by the Office of Elementary and Secondary Education of the U.S. Department of Education (Department).

Please take the time to review the applicable priorities, requirements, definitions, selection criteria, and all of the application instructions thoroughly. An application will not be evaluated for funding if the applicant does not comply with all of the procedural rules that govern the submission of the application or the application does not contain the information required under the program (34 C.F.R. §75.216 (b) and (c)).

This competition contains [ADD PRIORITIES].

For this competition it is **mandatory** for applicants to use the government-wide website, Grants.gov (<a href="http://www.grants.gov">http://www.grants.gov</a>), to apply. Please note that the Grants.gov site works differently than the Department's e-Application System. We strongly encourage you to familiarize yourself with Grants.gov and strongly recommend that you register *and* submit early.

Also be aware that applications submitted to Grants.gov for the Department will now be posted using Adobe forms. Therefore, applicants will need to download the latest version of Adobe reader (Grants.gov recommends Adobe Reader 10.1.14). Please review the **Submitting Applications with Adobe Reader Software** and **Education Submission Procedures and Tips for Applicants** forms found within this application package for further information and guidance related to this requirement.

Using FY 2016 funds, the Department expects to award \$XXXX for new grants under this competition. We will award discretionary grants on a competitive basis for a project period of up to 36 months. Grants are expected to be awarded in September 2016.

Please visit our program website at

http://www2.ed.gov/programs/strivingreaders-literacy/index.html for further information. If you have any questions about the program after reviewing the application package, please contact Rosemary Fennell, Striving Readers Comprehensive Literacy Program, U.S. Department of Education, 400 Maryland Avenue, SW, Room 3E228, Washington D.C. 20202-6200. Also, Ms. Fennell can be reached by phone at 202-401-2425, or by email at <a href="mailto:rosemary.fennell@ed.gov">rosemary.fennell@ed.gov</a>.

Patricia Johnson Acting Director

## Program Background Information

## Including:

- Program Overview
- Authority
- Official Documents Notices
- Eligible Applicants
- Priorities
- Program Contact
- Project Period
- Grant Award Estimates
- Application Due Date
- Application Submission
- Application Requirements

# Frequently Asked Questions

To be inserted after development of NFP/NIA

## **Application Submission Procedures**

The deadline for submission of SRCL Program applications through Grants.gov is TBD.

## **Application Transmittal Instructions**

<u>Attention Electronic Applicants:</u> This program **requires** the electronic submission of applications--specific requirements and instructions can be found in the Federal Register notice. Please note that you **must** follow the Application Procedures as described in the Federal Register notice announcing the grant competition.

We will reject your application if you submit it in paper format unless, as described in the Federal Register notice for this competition, you qualify for one of the exceptions to the electronic submission requirement and submit, no later than two weeks before the application deadline date, a written statement to the Department that you qualify for one of these exceptions.

## **Applications Submitted Electronically**

Applications for grants under this program must be submitted electronically using the Governmentwide Grants.gov Apply site at <a href="http://www.Grants.gov">http://www.Grants.gov</a>. Through this site, you will be able to download a copy of the application package, complete it offline, and then upload and submit your application. You may **not** e-mail an electronic copy of a grant application to us.

Your application must be fully uploaded and submitted and must be date and time stamped by the Grants.gov system **no later than 4:30:00 p.m., Washington, DC time, on the application deadline date.** Except as otherwise noted in Federal Register notice for this competition, we will not consider your application if it is date and time stamped by the Grants.gov system later than 4:30:00 p.m., Washington, DC time, on the application deadline date.

You should review and follow the Education Submission Procedures for submitting an application through Grants.gov that are included in this application package to ensure that you submit your application in a timely manner to the Grants.gov system.

## Please note the following:

- You must attach any narrative sections of your application as files in a .pdf (Portable Document) format. If you upload a file type other than a .pdf file, or submit a password-protected file, we will not review that material.
- Grants.gov cannot process an application that includes two or more files that have the same name within a grant submission.
- When attaching files, applicants should limit the size of their file names. Lengthy file names could result in difficulties with opening and processing your application. We recommend your file names be less than 50 characters. The amount of time it can take to upload an application will vary depending on a variety of factors, including the size of the application and the speed of your Internet connection. Therefore, we strongly recommend that you do not wait until the application deadline date to begin the submission process through Grants.gov.
- Your electronic application must comply with any page-limit requirements described in this application package.

• If you are experiencing problems submitting your application through Grants.gov, please contact the Grants.gov Support Desk, toll free, at 1-800-518-4726. You must obtain a Grants.gov Support Desk Case Number and must keep a record of it.

According to the instructions found in the Federal Register notice, <u>only those requesting and qualifying</u> for an Exception to the electronic submission requirement may submit an application via mail, commercial carrier or by hand delivery.

## Submission of Paper Applications by Mail:

If you qualify for an exception to the electronic submission requirement, you may mail (through the U.S. Postal Service or a commercial carrier) your application to the Department. You must mail the original and two copies of your application, on or before the application deadline date, to the Department at the following address:

U.S. Department of Education Application Control Center Attention: (CFDA Number 84.371C) LBJ Basement Level 1 400 Maryland Avenue, SW. Washington, DC 20202-4260

You must show proof of mailing consisting of one of the following:

- (1) A legibly dated U.S. Postal Service postmark.
- (2) A legible mail receipt with the date of mailing stamped by the U.S. Postal Service.
- (3) A dated shipping label, invoice, or receipt from a commercial carrier.
- (4) Any other proof of mailing acceptable to the Secretary of the U.S. Department of Education.

If you mail your application through the U.S. Postal Service, we do not accept either of the following as proof of mailing:

- (1) A private metered postmark.
- (2) A mail receipt that is not dated by the U.S. Postal Service.

If your application is postmarked after the application deadline date, we will not consider your application.

<u>Note</u>: The U.S. Postal Service does not uniformly provide a dated postmark. Before relying on this method, you should check with your local post office.

## Submission of Paper Applications by Hand Delivery:

If you qualify for an exception to the electronic submission requirement, you (or a courier service) may deliver your paper application to the Department by hand. You must deliver the original and two copies of your application by hand, on or before the application deadline date, to the Department at the following address:

U.S. Department of Education Application Control Center Attention: (CFDA Number 84.371C) 550 12th Street, SW Room 7039, Potomac Center Plaza Washington, DC 20202-4260 The Application Control Center accepts hand deliveries daily between 8:00 a.m. and 4:30:00 p.m., Washington, DC time, except Saturdays, Sundays, and Federal holidays.

## Note for Mail or Hand Delivery of Paper Applications:

If you mail or hand deliver your application to the Department--

- (1) You must indicate on the envelope and--if not provided by the Department--in Item 11 of the SF 424 the CFDA number, including suffix letter, if any, of the competition under which you are submitting your application; and
- (2) The Application Control Center will mail to you a notification of receipt of your grant application. If you do not receive this notification within 15 business days from the application deadline date, you should call the U.S. Department of Education Application Control Center at (202) 245-6288.

## Submitting Applications with Adobe Reader Software

The Department of Education, working with Grants.gov, is currently moving from using PureEdge software to using Adobe Reader software exclusively and applications submitted to Grants.gov for the Department of Education will be posted using Adobe forms. Applicants will no longer need to use the PureEdge software to create or submit an application.

**Please note:** The compatible version of Adobe Reader is **required** for viewing, editing and submitting a complete grant application package for the Department of Education through Grants.gov. Applicants should confirm the compatibility of their Adobe Reader version **before** downloading the application. To ensure applicants have a version of Adobe Reader on their computer that is compatible with Grants.gov, applicants are encouraged to use the test package provided by Grants.gov that can be accessed at http://www.grants.gov/web/grants/applicants/adobe-software-compatibility.html .

## **Important issues to consider:**

- If the applicant opened or edited the application package with any software other than the compatible version of Adobe Reader, the application package may contain errors that will be transferred to the new package even if you later download the compatible Adobe Reader version.
- Applicants **cannot** copy and paste data from a package initially opened or edited with an incompatible version of Adobe Reader and will need to download an **entirely new package** using the compatible version of Adobe Reader.
- Some applicants using an incompatible version of Adobe Reader may have trouble opening and viewing
  the application package while others may find they can open, view and complete the application package
  but may not be able to submit the application package through Grants.gov.
- Grants.gov **does not** guarantee to support versions of Adobe Reader that are not compatible with Grants.gov.
- Any and all edits made to the Adobe Reader application package must be made with the compatible version
  of Adobe Reader.

For your convenience, the latest version of Adobe Reader is available for free download at <a href="http://www.grants.gov/web/grants/applicants/adobe-software-compatibility.html">http://www.grants.gov/web/grants/applicants/adobe-software-compatibility.html</a>.

We strongly recommend that you review the information on computer and operating system compatibility with Adobe available at http://www.grants.gov/web/grants/applicants/adobe-software-compatibility.html **before** downloading, completing or submitting your application.

Applicants are reminded that they should submit their application a day or two in advance of the closing date as detailed in the Federal Register Notice. If you have any questions regarding this matter please email the Grants.gov Contact Center at <a href="mailto:support@grants.gov">support@grants.gov</a> or call 1-800-518-4726

## Grants.gov Submission Procedures and Tips for Applicants

To facilitate your use of Grants.gov, this document includes important submission procedures you need to be aware of to ensure your application is received in a timely manner and accepted by the Department of Education.

## **ATTENTION – Adobe Forms and PDF Files Required**

Applications submitted to Grants.gov for the Department of Education will be posted using Adobe forms. Therefore, applicants will need to download the latest version of Adobe reader (at least Adobe Reader 10.1.14). (Please note that in early 2013, Grants.gov discovered an issue with the newest version of Adobe Reader XI but it was subsequently resolved.) Information on computer and operating system compatibility with Adobe and links to download the latest version is available on Grants.gov. We strongly recommend that you review these details on <a href="https://www.Grants.gov">www.Grants.gov</a> before completing and submitting your application. In addition, applicants should submit their application a day or two in advance of the closing date as detailed below. Also, applicants are required to upload their attachments in .pdf format only. (See details below under "Attaching Files – Additional Tips.") If you have any questions regarding this matter please email the Grants.gov Contact Center at <a href="mailto:support@grants.gov">support@grants.gov</a> or call 1-800-518-4726.

1) **REGISTER EARLY** – Grants.gov registration involves many steps including registration on SAM (www.sam.gov) which may take approximately one week to complete, but could take upwards of several weeks to complete, depending on the completeness and accuracy of the data entered into the SAM database by an applicant. You may begin working on your application while completing the registration process, but you cannot submit an application until all of the Registration steps are complete. Please note that once your SAM registration is active, it will take 24-48 hours for the information to be available in Grants.gov, and before you can submit an application through Grants.gov. For detailed information on the Registration Steps, please go to: <a href="http://www.grants.gov/web/grants/register.html">http://www.grants.gov/web/grants/register.html</a>. [Note: Your organization will need to update its SAM registration annually (formerly Central Contractor Registry (CCR)).]

Primary information about SAM is available at <a href="www.sam.gov">www.sam.gov</a>. However, to further assist you with obtaining and registering your DUNS number and TIN in SAM or updating your existing SAM account the Department of Education has prepared a SAM.gov Tip Sheet which you can find at: <a href="http://www2.ed.gov/fund/grant/apply/sam-faqs.html">http://www2.ed.gov/fund/grant/apply/sam-faqs.html</a>

2) SUBMIT EARLY – We strongly recommend that you do not wait until the last day to submit your application. Grants.gov will put a date/time stamp on your application and then process it after it is fully uploaded. The time it takes to upload an application will vary depending on a number of factors including the size of the application and the speed of your Internet connection, and the time it takes Grants.gov to process the application will vary as well. If Grants.gov rejects your application (see step three below), you will need to resubmit successfully to Grants.gov before 4:30:00 p.m. Washington, DC time on the deadline date.

Note: To submit successfully, you must provide the DUNS number on your application that was used when you registered as an Authorized Organization Representative (AOR) on Grants.gov. This DUNS number is typically the same number used when your organization registered with the SAM (formerly CCR, Central Contractor Registry). If you do not enter the same DUNS number on your application as the DUNS you registered with, Grants.gov will reject your application.

3) **VERIFY SUBMISSION IS OK** – You will want to verify that Grants.gov received your application submission on time and that it was validated successfully. To see the date/time your application was received, login to Grants.gov and click on the Track My Application link. For a successful submission, the date/time received should be earlier than 4:30:00 p.m. Washington, DC time, on the deadline date, AND the application status should be: Validated, Received by Agency, or Agency Tracking Number Assigned. Once the Department of Education receives your application from Grants.gov, an Agency Tracking Number (PR/award number) will be assigned to your application and will be available for viewing on Grants.gov's Track My Application link.

If the date/time received is later than 4:30:00 p.m. Washington, D.C. time, on the deadline date, your application is late. If your application has a status of "Received" it is still awaiting validation by Grants.gov. Once validation is complete, the status will either change to "Validated" or "Rejected with Errors." If the status is "Rejected with Errors," your application has not been received successfully. Some of the reasons Grants.gov may reject an application can be found on the Grants.gov site: <a href="http://www.grants.gov/web/grants/applicants/applicant-faqs.html">http://www.grants.gov/web/grants/applicants/applicant-faqs.html</a>. For more detailed information on troubleshooting Adobe errors, you can review the Adobe Reader Error Messages document at <a href="http://www.grants.gov/web/grants/applicants/encountering-error-messages.html">http://www.grants.gov/web/grants/applicants/encountering-error-messages.html</a>. If you discover your application is late or has been rejected, please see the instructions below. Note: You will receive a series of confirmations both online and via e-mail about the status of your application. Please do not rely solely on e-mail to confirm whether your application has been received timely and validated successfully.

## Submission Problems – What should you do?

If you have problems submitting to Grants.gov before the closing date, please contact Grants.gov Customer Support at 1-800-518-4726 or  $\frac{http://www.grants.gov/web/grants/support.html}{http://www.grants.gov/web/grants/support.html}$ 

or access the Grants.gov Self-Service web portal at: https://grants-portal.psc.gov/Welcome.aspx?pt=Grants.

If electronic submission is <u>optional</u> and you have problems that you are unable to resolve before the deadline date and time for electronic applications, please follow the transmittal instructions for hard copy applications in the Federal Register notice and get a hard copy application postmarked by midnight on the deadline date.

If electronic submission is <u>required</u>, you must submit an electronic application before 4:30:00 p.m., unless you follow the procedures in the Federal Register notice and qualify for one of the exceptions to the electronic submission requirement <u>and</u> submit, no later than two weeks before the application deadline date, a written statement to the Department that you qualify for one of these exceptions. (See the Federal Register notice for detailed instructions.)

## Helpful Hints When Working with Grants.gov

Please note, once you download an application from Grants.gov, you will be working offline and saving data on your computer. Please be sure to note where you are saving the Grants.gov file on your computer. You will need to logon to Grants.gov to upload and submit the application. You must provide the DUNS number on your application that was used when you registered as an Authorized Organization Representative (AOR) on Grants.gov.

Please go to <a href="http://www.grants.gov/web/grants/support.html">http://www.grants.gov/web/grants/support.html</a> for help with Grants.gov. For additional tips related to submitting grant applications, please refer to the Grants.gov Submit Application FAQs found on the Grants.gov site: <a href="http://www.grants.gov/web/grants/applicants/applicant-resources.html">http://www.grants.gov/web/grants/applicants/applicant-resources.html</a>.

## **Dial-Up Internet Connections**

When using a dial up connection to upload and submit your application, it can take significantly longer than when you are connected to the Internet with a high-speed connection, e.g. cable modem/DSL/T1. While times will vary depending upon the size of your application, it can take a few minutes to a few hours to complete your grant submission using a dial up connection. If you do not have access to a high-speed connection and electronic submission is required, you may want to consider following the instructions in the Federal Register notice to obtain an exception to the electronic submission requirement no later than two weeks before the application deadline date. (See the Federal Register notice for detailed instructions.)

## **MAC Users**

If electronic submission is required and you are concerned about your ability to submit electronically as a non-windows user, please follow instructions in the Federal Register notice to obtain an exception to the electronic submission requirement no later than two weeks before the application deadline date. (See the Federal Register notice for detailed instructions.)

## Attaching Files – Additional Tips

Please note the following tips related to attaching files to your application, especially the requirement that applicants **only include read-only, non-modifiable .PDF files** in their application:

- 1. Ensure that you attach .PDF files only for any attachments to your application, and they must be in a read-only, non-modifiable format. PDF files are the only Education approved file type accepted as detailed in the Federal Register application notice. Applicants must submit individual .PDF files only when attaching files to their application. Specifically, the Department will not accept any attachments that contain files within a file, such as PDF Portfolio files, or an interactive or fillable .PDF file. Any attachments uploaded that are not .PDF files or are password protected files will not be read.
- 2. Grants.gov cannot process an application that includes two or more files that have the same name within a grant submission. Therefore, each file uploaded to your application package should have a unique file name.
- 3. When attaching files, applicants should follow the guidelines established by Grants.gov on the size and content of file names. Uploaded files must have less than 50 characters in the file name, contain no spaces, no special characters (example: -, &, \*, %, /, #, \) including periods (.), blank spaces and accent marks. Applications submitted that do not comply with the Grants.gov guidelines will be rejected at Grants.gov and not forwarded to the Department.
- 4. Applicants should limit the size of their file attachments. Documents submitted that contain graphics and/or scanned material often greatly increase the size of the file attachments and can result in difficulties opening the files. For reference, the average discretionary grant application package

totals 1 to 2 MB. Therefore, you may want to check the total size of your package before submission.

<sup>\*</sup>Please note that the Central Contractor Registry (CCR) was replaced by the System for Award Management (SAM) effective July 30, 2012

## **Application Instructions**

## **Electronic Application Format**

Applications for grants under this competition <u>must</u> be submitted electronically, unless you qualify for an exception to the electronic submission requirement in accordance with the instructions in this application package.

In accordance with 34 C.F.R §75.216 (b) and (c), an application will not be evaluated for funding if the applicant does not comply with all of the procedural rules that govern the submission of the application or the application does not contain the information required under the program.

*Important note*: Applications submitted to Grants.gov for the Department of Education will be posted using Adobe forms. Therefore, applicants will need to download the latest version of Adobe reader (at least Adobe Reader 8.1.2).

Information on computer and operating system compatibility with Adobe and links to download the latest version is available on Grants.gov. Also, please review the **Submitting Applications** with Adobe Reader Software and Education Submission Procedures and Tips for Applicants forms found within this package for further information and guidance related to this requirement.

We strongly recommend that you review these details on <a href="www.Grants.gov">www.Grants.gov</a> before completing and submitting your application. In addition, applicants should submit their application a day or two in advance of the closing date as detailed below. Applicants will no longer need to use the PureEdge software to create or submit an application. If you have any questions regarding this matter please email the Grants.gov Contact Center at <a href="support@grants.gov">support@grants.gov</a> or call 1-800-518-4726.

Note: Please do not attach any narratives, supporting files, or application components to any forms unless it is specifically required by the instructions for the individual section of the application. Although several forms accept attachments, the Department of Education will only review materials/files attached in accordance with the instructions provided within this application package.

## **Electronic Application Submission Checklist**

It is recommended that your electronic application be organized in the following manner and include the following parts in order to expedite the review process. Instructions for all parts and forms of the application are found either on the following pages of the application package or individually for each form on Grants.gov.

Review your electronic application to ensure you have completed the following forms and sections:

| Pa  | rt 1: Preliminary Documents                                                     |
|-----|---------------------------------------------------------------------------------|
|     | Application for Federal Assistance (form SF 424)                                |
|     | ED Supplemental Information for SF 424                                          |
|     | D Supplemental information for St 424                                           |
| Da. | ut D. Dudget Information                                                        |
|     | rt 2: Budget Information                                                        |
| Ц   | ED Budget Information Non-Construction Programs (ED Form 524)                   |
| Pai | rt 3: ED Abstract Form                                                          |
| _   | Project Abstract                                                                |
|     | 110Jeet Abstract                                                                |
| Pai | rt 4: Project Narrative Attachment Form                                         |
| _   | Application Narrative                                                           |
| _   | Application Natrative                                                           |
| Pai | rt 5: Budget Narrative Attachment Form                                          |
| _   | Budget Narrative                                                                |
| _   | Budget Ivaliative                                                               |
| Pai | rt 6: Other Attachments Form                                                    |
|     | Individual Resumes for Project Directors & Key Personnel                        |
| _   | · · · · · · · · · · · · · · · · · · ·                                           |
| Ч   | Indirect Cost Rate Agreements                                                   |
| Pai | rt 7: Assurances and Certifications                                             |
|     | Assurances for Non-Construction Programs (SF 424B Form)                         |
|     |                                                                                 |
|     | Disclosure of Lobbying Activities (Standard Form LLL)                           |
|     | Grants.gov Lobbying Form                                                        |
| Ц   | General Education Provisions Act (GEPA) Requirements – Section 427 (ED GEPA 427 |
|     | form)                                                                           |
|     | Survey on Ensuring Equal Opportunity for Applicants (form 1890-0014)            |
|     | Striving Readers Comprehensive Literacy Program Assurances                      |
| _   |                                                                                 |
| Pa  | rt 8: Intergovernmental Review (Executive Order 12372)                          |
|     | State Single Point of Contact (SPOC) List                                       |

| Pa | rt 1: Preliminary Documents                      |
|----|--------------------------------------------------|
|    | Application for Federal Assistance (Form SF 424) |
|    | ED Supplemental Information for SF 424           |

These forms require basic identifying information about the applicant and the application. Please provide all requested applicant information (including name, address, e-mail address and DUNS number).

When applying electronically via Grants.gov, you will need to ensure that the DUNS number you enter on your application is the same as the DUNS number your organization used when it registered with the System for Award Management (SAM; formerly the Central Contractor Registry).

Applicants are advised to complete the Application for Federal Assistance (Form SF 424) <u>first</u>. Grants.gov will automatically insert the correct CFDA and program name wherever needed on other forms.

NOTE: Please do not attach any narratives, supporting files, or application components to the Standard Form (SF 424). Although this form accepts attachments, the Department of Education will only review materials/files attached in accordance with the instructions provided within this application.

## Part 2: Budget Information

☐ ED Budget Information Non-Construction Programs (ED Form 524)

This part of your application contains information about the Federal funding you are requesting. Remember that you must provide all requested budget information for each year of the project (up to XX months) and the total column in order to be considered for Federal funding. Specific instructions for completing the budget forms are provided within this application package.

*Instructions for completing ED Form 524 Section A:* 

Name of Institution/Organization: Enter the name of the applicant in the space provided.

<u>Personnel (line 1):</u> Enter project personnel salaries and wages only. Include fees and expenses for consultants on line 6.

<u>Fringe Benefits (line 2):</u> The institution's normal fringe benefits contribution may be charged to the program. Leave this line blank if fringe benefits applicable to direct salaries and wages are treated as part of the indirect cost.

<u>Travel (line 3):</u> Indicate the travel costs of employees and participants only. Include travel of persons such as consultants on line 6. Applicants are strongly encouraged to budget funds for a representative from the partnering entities to accompany the project director in attending a Project Director's Meeting in the first three years of the grant.

<u>Equipment (line 4):</u> Indicate the cost of tangible, non-expendable personal property that has a usefulness greater than one year and acquisition costs that are the lesser of the capitalization level established by the applicant entity for financial statement purposes or \$5,000 per article. Lower limits may be established to maintain consistency with the applicant's policy.

<u>Supplies (line 5):</u> Show all tangible, expendable personal property. Direct supplies and materials differ from equipment in that they are consumable, expendable, and of a relatively low unit cost. Supplies purchased with grant funds should directly benefit the grant project and be necessary for achieving the goals of the project.

<u>Contractual (line 6):</u> The contractual category should include all costs specifically incurred with actions that the applicant takes in conjunction with an established internal procurement system. Include consultant fees, expenses, and travel costs in this category if the consultant's services are obtained through a written binding agreement or contract.

<u>Construction (line 7):</u> Not applicable.

Other (line 8): Indicate all direct costs not covered on lines 1-6. For example, include costs such as space rental, required fees, honoraria and travel (where a contract is not in place for services), training, and communication and printing costs. *Do not include costs that are included in the indirect cost rate.* 

<u>Total Direct Costs (line 9):</u> The sum of lines 1-8.

Indirect Costs (line 10): Indicate the applicant's approved indirect cost rate, per sections 75.560 – 75.564 of EDGAR. If an applicant's approved indirect cost rate agreement with a cognizant Federal agency has expired and the applicant wishes to charge indirect costs to the grant, the applicant may use a temporary rate of 10 percent of budgeted direct salaries and wages while it negotiates a rate with its cognizant agency, per section 75.560 of EDGAR. An applicant with no previous ICR can use a de minimis rate of 10 percent of modified total direct costs (MTDC); these applicants do not need to negotiate for this rate (2 CFR 200.414(f)).

<u>Training Stipends (line 11):</u> This line item is not applicable to this program. The training stipend line item only pertains to costs associated with long term training programs and college or university coursework, not workshops or short-term training supported by this program. Salary stipends paid to teachers and other school personnel for participating in short-term professional development should be reported in <u>Personnel</u> (line 1).

<u>Total Cost (line 12):</u> This should equal to sum of lines 9-11 (total direct costs + indirect + stipends). The sum for column one, labeled *Project Year 1* (a), should also be equal to item 15a on the application cover sheet (SF Form 424).

## Part 3: ED Abstract Form

This section should be attached as a single document to the ED Abstract Form in accordance with the instructions found on Grants.gov and should be organized in the following manner and include the following parts in order to expedite the review process.

Ensure that you only attach the Education approved file types detailed in the Federal Register application notice (read-only, non-modifiable .pdf files). Also, do not upload any password-protected files to your application.

Please note that Grants.gov cannot process an application that includes two or more files that have the same name within a grant submission.

When attaching files, applicants should limit the size of their file names. Lengthy file names could result in difficulties with opening and processing your application. We recommend your file names be less than 50 characters.

## **☐** Project Abstract

The project abstract should not exceed **XX** double spaced pages and should identify [will include summary of information requested in the abstract]

## Part 4: Project Narrative

This section should be attached as a **single** document to the Project Narrative Attachment Form in accordance with the instructions found on <u>Grants.gov</u> and should be organized in the following manner and include the following parts in order to expedite the review process.

Ensure that you only attach the Education approved file types detailed in the Federal Register application notice (read-only, non-modifiable .pdf files). Also, do not upload any password-protected files to your application.

When attaching files, applicants should limit the size of their file names. Lengthy file names could result in difficulties with opening and processing your application. We recommend your file names be less than 50 characters.

| •                                                                                                    |
|----------------------------------------------------------------------------------------------------|
| ☐ Table of Contents  The Table of Contents shows where and how the important sections of your proposal are organized and should not exceed <b>one</b> double spaced page. |
| ☐ Application Narrative                                                                                                    |
| The application narrative responds to the selection criteria found in this application package and                                                                        |
| should follow the order of the selection criteria.                                                                                                    |

[Insert Selection Criteria for Project Narrative, including those published in the forthcoming NPP]

## Part 5: Budget Narrative Attachment Form

This section should be attached as a **single** document to the Budget Narrative Attachment Form in accordance with the instructions found on <u>Grants.gov</u>. It should be organized in the following manner and include the following parts in order to expedite the review process.

Ensure that you only attach the Education approved file types detailed in the Federal Register application notice (read-only, non-modifiable .pdf files). Also, do not upload any password-protected files to your application.

When attaching files, applicants should limit the length of their file names. Lengthy file names could result in difficulties with opening and processing your application. We recommend file names be less than 50 characters.

Each application must provide a Budget Narrative (which serves to meet the requirements of ED Form 524, Section C) for requested Federal funds. The Budget Narrative for requested Federal funds should provide a justification of how the money requested for each budget item will be spent.

This section requires an **itemized budget breakdown** for each project year and the **basis for estimating the costs** of personnel salaries, benefits, project staff travel, materials and supplies, consultants and subcontracts, indirect costs and any other projected expenditures. Be sure to complete an itemized budget breakdown and narrative for each year of the proposed project (up to 48 months).

The Budget Narrative provides an opportunity for the applicant to identify the nature and amount of the proposed expenditures. The applicant should provide sufficient detail to enable reviewers, program office staff, and project staff to understand how requested funds will be used, how much will be expended, and the relationship between the requested funds, project activities, and anticipated outcomes.

## **Important Note**

Applicants are encouraged to review the Uniform Administrative Requirements, Cost Principles, and Audit Requirements for Federal Awards in 2 CFR part 200, as adopted and amended in 2 CFR part 3474.

## **Suggested Guidelines for the Budget Narrative**

In accordance with 34 CFR 75.232, Department staff perform a cost analysis of the each recommended project to ensure that costs relate to the activities and objectives of the project and are reasonable, allowable and allocable. We may delete or reduce costs from the budget during this review.

To facilitate the review of your Budget Narrative, we encourage each applicant to include the following information for each year of the project:

## 1. Personnel

- Provide the title and duties of each position to be compensated under this project.
- Provide the salary for each position under this project.
- Provide the amounts of time, such as hours or percentage of time to be expended by each position under this project.
- Explain the importance of each position to the success of the project.
- Provide the basis for cost estimates or computations.

## 2. Fringe Benefits

- Give the fringe benefit percentages of all personnel included under <u>Personnel</u>.
- Provide the rate and base on which fringe benefits are calculated.

## 3. Travel

- Explain the purpose of the travel, how it relates to project success, how it aligns with the project goals and objectives and which program participants or staff will participate.
- Submit an estimate for the number of trips, points of origin and destination, and purpose of travel.
- Submit an itemized estimate of transportation and/or subsistence costs for each trip.
- Provide the basis for cost estimates or computations.

## 4. Equipment

- Indicate the estimated unit cost for each item to be purchased.
- Identify each type of equipment.
- Provide adequate justification of the need for items of equipment to be purchased.
- Explain the purpose of the equipment, and how it relates to project success.
- Provide the basis for cost estimates or computations.

## 5. Supplies

- Provide an itemized estimate of materials and supplies by nature of expense or general category (e.g., instructional materials, office supplies, etc.).
- Explain the purpose of the supplies and how they relate to project success.
- Provide the basis for cost estimates or computations.

## 6. Contractual

- Provide the purpose and relation to project success.
- Describe the products to be acquired, and/or the professional services to be provided.
- Provide a brief justification for the use of the contractors selected.
- Identify the name(s) of the contracting party, including consultants, if available.
- Provide the cost per contractor.
- Provide the amount of time that the project will be working with the contractor(s).
- For professional services contracts, provide the amounts of time to be devoted to the project, including the costs to be charged to this proposed grant award.

Provide the basis for cost estimates or computations.

Note: see Important Information Regarding Professional Services Contracts below.

## 7. Construction

Not applicable.

#### 8. Other

- List and identify items by major type or category (e.g., communications, printing, postage, equipment rental, etc.).
- Provide the cost per item (printing = \$500, postage = \$750).
- Provide the purpose for the expenditures and relation to project success.
- Provide the basis for cost estimates or computations.

#### 9. Total Direct Costs

• The sum of expenditures, per budget category, of lines 1-8.

#### 10. Indirect Costs

• Identify indirect cost rate (if the applicant will charge indirect costs to the grant)

Note: Remember to provide a copy of the most recent approved indirect cost rate agreement in the Other Attachments section of the application. The indirect cost rate agreement establishes the maximum amount of indirect costs the applicant may charge to the grant. However, applicants are not required to use the full negotiated indirect cost rate, and may choose to devote greater resources to direct costs. Additionally, see Important Information Regarding Indirect Costs below.

## 11. Training Stipends

• Not applicable.

## 12. Total Costs

- Sum total of direct costs, indirect costs, and stipends.
- Please provide total costs for each year of the project as well as grand total cost for the entire project period (up 48 months)

| Part 6: Other Attachments Form |                                                          |  |  |  |
|--------------------------------|----------------------------------------------------------|--|--|--|
|                                | Individual Resumes for Project Directors & Key Personnel |  |  |  |
|                                | Indirect Cost Rate Agreements                            |  |  |  |

| Part 7: Assurances and Certifications                                             |
|-----------------------------------------------------------------------------------|
| ☐ Assurances for Non-Construction Programs (SF 424B Form)                         |
| ☐ Disclosure of Lobbying Activities (Standard Form LLL)                           |
| ☐ Grants.gov Lobbying Form                                                        |
| ☐ General Education Provisions Act (GEPA) Requirements – Section 427 (ED GEPA 427 |
| form)                                                                             |
| ☐ Survey on Ensuring Equal Opportunity for Applicants (form 1890-0014)            |
| ☐ Striving Readers Comprehensive Literacy Program Assurances                      |
|                                                                                   |
| [Insert Durgues Assures as well-led distalled forth assured NIDD/NIDD]            |

[Insert Program Assurances published in the forthcoming NPP/NFP]

Part 8: Intergovernmental Review (Executive Order 12372)

This program falls under the rubric of Executive Order 12372 (Intergovernmental Review of Federal Programs) and the regulations in 34 CFR Part 79. However, federally-recognized tribes are not subject to these requirements.

One of the objectives of the Executive order is to strengthen federalism--or the distribution of responsibility between localities, States, and the Federal government--by fostering intergovernmental partnerships. This idea includes supporting processes that State or local governments have devised for coordinating and reviewing proposed Federal financial grant applications.

The process for doing this requires grant applicants to contact State Single Points of Contact for information on how this works. Multi-state applicants should follow procedures specific to each state.

Further information about the State Single Point of Contact (SPOC) process and a list of names by State can be found at:

## http://www.whitehouse.gov/omb/grants\_spoc

Absent specific State review programs, applicants may submit comments directly to the Department. All recommendations and comments must be mailed or hand-delivered by the date indicated in the actual application notice to the following address: The Secretary, EO 12372—CFDA #84.415A, U.S. Department of Education, room 7E200. 400 Maryland Avenue, SW., Washington, DC 20202.

Proof of mailing will be determined on the same basis as applications (see 34 CFR §75.102). Recommendations or comments may be hand-delivered until 4:30 p.m. (Eastern Time) on the closing date indicated in this notice.

**Important note:** The above address is not the same address as the one to which the applicant submits its completed applications. **Do not send applications to the above address.** 

Not all states have chosen to participate in the intergovernmental review process, and therefore do not have a SPOC. If you are located in a State that does not have a SPOC, you may send application materials directly to the Department as described in the *Federal Register* notice.

Reporting and Accountability

# Legal and Regulatory

Notice Inviting Application